# **オンライン講座の受講にあたって**

#### 1. 申込み~受講までの流れ

- STEP 1. お申込み
- STEP2.「受講案内メール」の受信

受講にあたっての準備や注意事項についてお知らせします。

受講のための準備

Zoom アプリのインストール(インストール済の方は省く)、使用機器のテストをお願いします。 操作でわからない場合は、お気軽にご相談ください。

- STEP4. 受講料のお支払い(有料講座のみ)
- STEP5. 講座で使用する配布資料の受信 ーーで、基本的に、配布資料は PDF データでお送りしますが、講座により使用する資料やその扱いが違います。<br>- アジャンスジャンスジャン・ナー・エンストン 受講される講座チラシ等で注意事項をご確認ください。
- STEP6.《開催1週間前》「再確認メール」の受信
- STEP7.《前日》「招待メール」の受信
- STEP8. 講座の受講

講座終了後に、WEB アンケートをお送りしますので、ご協力ください。

#### 2. お申込み

電話、直接窓口、講座予約システム(足立区)でお申し込みください。

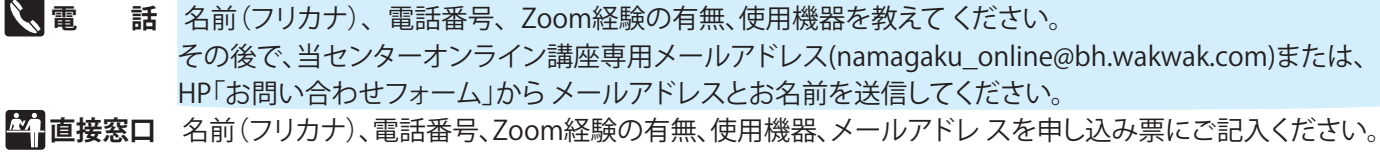

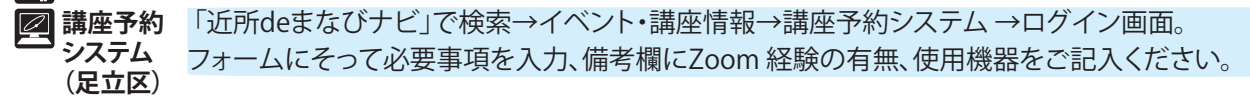

## 3.受講の準備

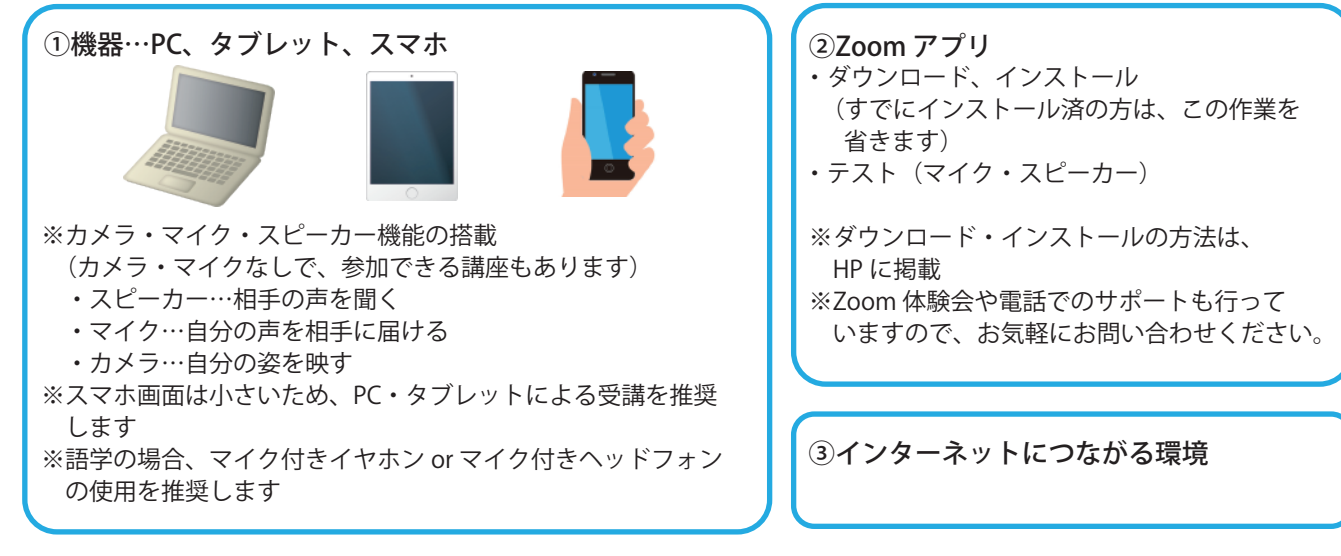

### 4.お問い合わせ

オンライン講座やアプリの操作等につきましてご不明な点がございましたら、お気軽に生涯学習センターまで お問い合わせください。 【お問合せ先】 足立区生涯学習センター TEL:03-5813-3730 オンライン講座専用メール:namagaku\_online@bh.wakwak.com

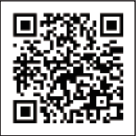

オンライン講座 専用メールアドレス